# **Young Programmer**

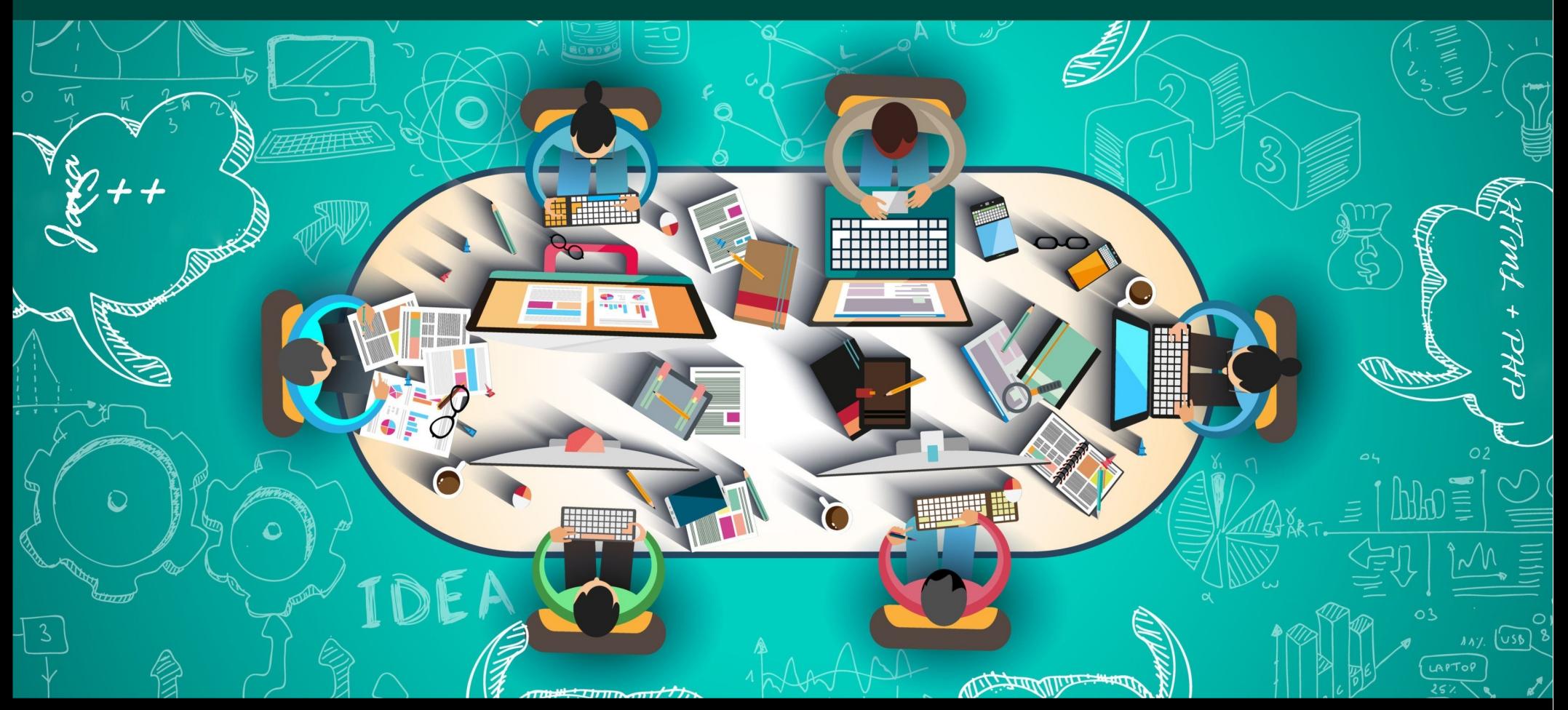

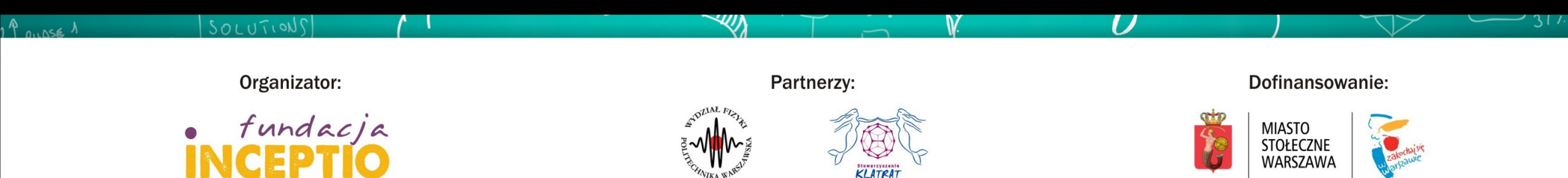

# **Zajęcia 5+6 : Zakończenie**

- Regularne zajęcia
- Powtórzenie i ciekawostki
- Rozdanie dyplomów uczestnictwa

*Obecność popołudniowa nie jest obowiązkowa.*

20 listopada, Niedziela: zajęcia 9:00 – 16:00

Z uwagi na długi czas zajęć propozycja:

*Zjedzmy coś w międzyczasie.*

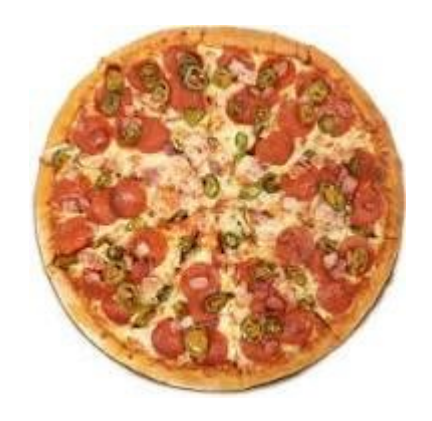

**<http://www.if.pw.edu.pl/~majanik/wiki/index.php/HTML%2BPHP>**

### **Ramowy program warsztatów**

Zajęcia 1: Zajęcia wprowadzające, HTML

Zajęcia 2: Style CSS

Zajęcia 3: Podstawy języka PHP

#### **Zajęcia 4: Formularze HTML**

Zajęcia 5+6: Język PHP cd. i synteza kursu

**<http://www.if.pw.edu.pl/~majanik/wiki/index.php/HTML%2BPHP>**

#### **HTML+PHP #4** *Podstawy PHP*

#### **Formularze HTML: wstawianie**

### Umieszczanie formularza

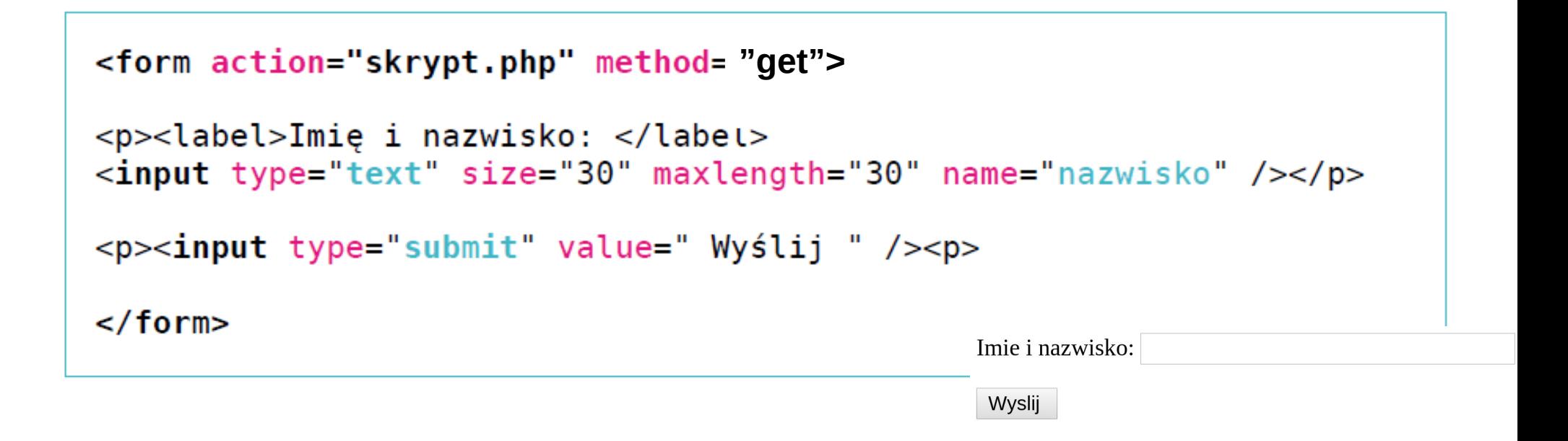

Formularz jest zwykłym kodem html.

Za to analiza danych z formularza jest zwykle wysyłana do skryptu, np. w PHP.

Po wciśnięciu przycisku "Wyślij" nastąpi przekierowanie do skrypu skrypt.php z parametrami wpisanymi do formularza. Alternatywną metodą wysyłania danych jest metoda "post"

#### **Formularze**

**form** – znacznik formularza, wszystkie pozostałe pola powinny się znaleźć w jego wnętrzu

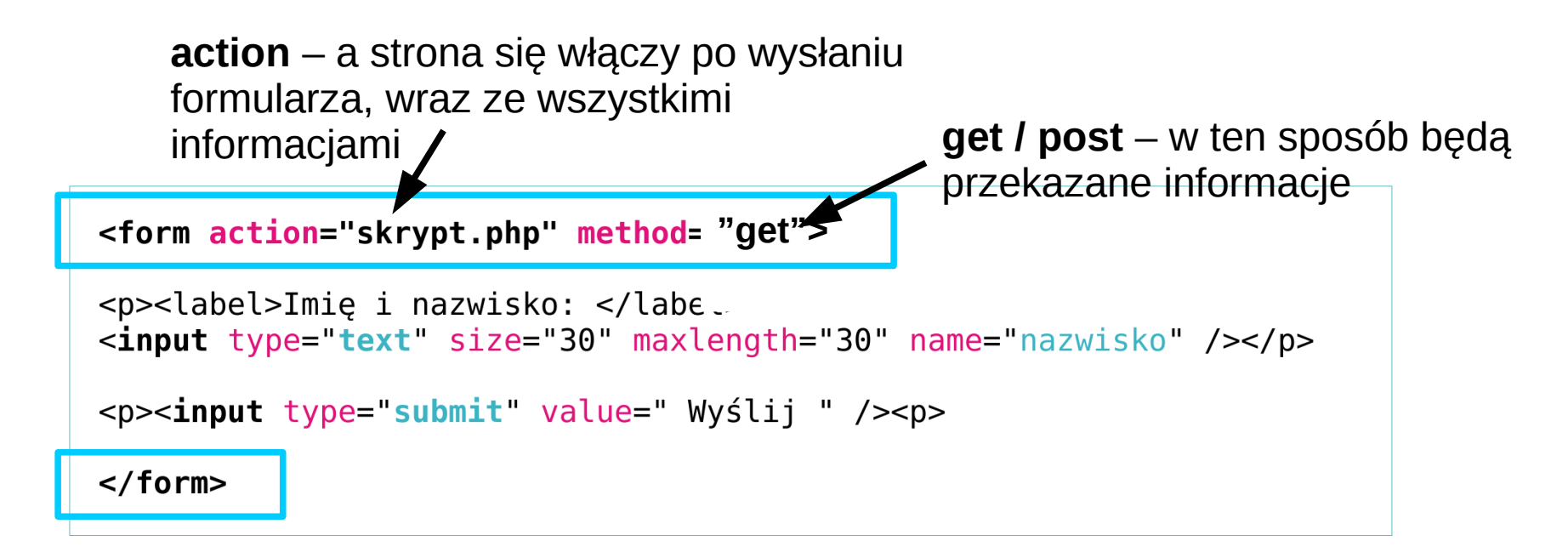

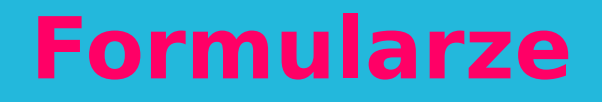

#### **label = napis**

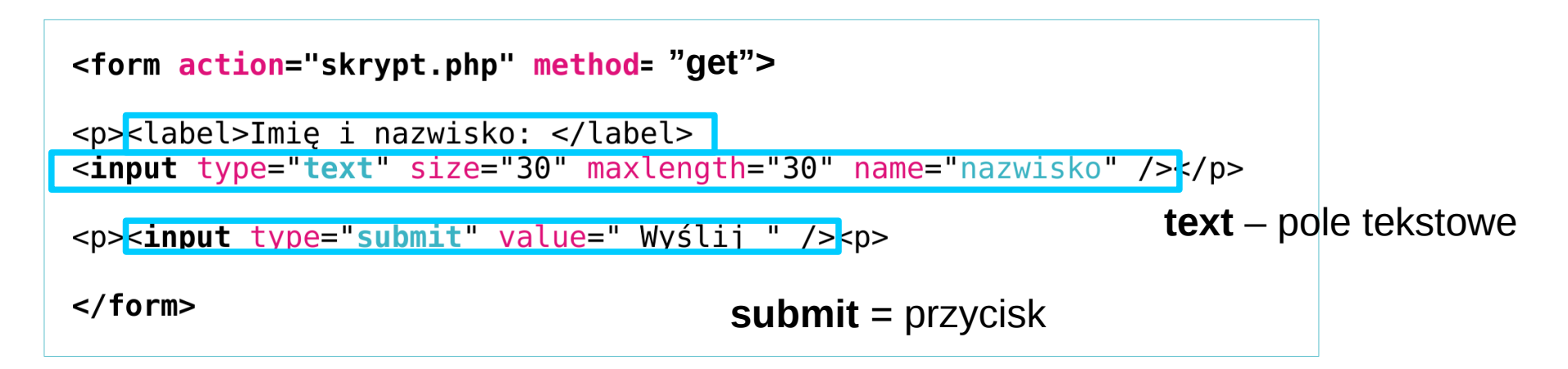

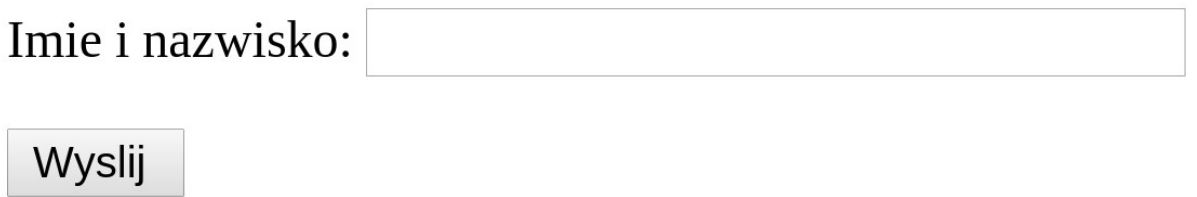

#### Podstawowe pola

```
<form action="skrypt.php" method="post">
<p><label>Imie i nazwisko: </label>
<input type="text" size="30" maxlength="30" /name="nazwisko" ></p>
<p><label>E-mail: </label>
<input type="email" size="30" maxlength="30" name="email" /></p>
<p><label>Strona WWW: </label>
<input type="url" size="30" maxlength="30" name="www" /></p>
<p><label>Hasło do konta: </label>
<input type="password" size="30" maxlength="30" name="haslo" /></p>
-p><input type="submit" value=" Wyślij "
                                            1 \sim -Imie i nazwisko:
\langle form\rangleE-mail:
                                             Strona WWW:
                                             Hasło do konta: ||
                                              Wyślij
```
# Pola daty/czasu

```
<form action="skrypt.php" method="post">
<p><label>Data urodzenia: </label>
<input type="date" name="data urodzenia"/></p>
<p><label>Ulubiony miesiąc w moim życiu: </label>
<input type="month" name="miesiac"/></p>
                                                                      + Lipiec → \sqrt{2014} \triangle<p><label>Czas dzisiejszej pobudki: </label>
                                                                      Pn Wt Śr Cz Pt So N
\epsiloninput type="time" name="pobudka" /></p>
                                                                      30 1 2 3 4 5 6
                                                                      7 8 9 10 11 12 13
<p><input type="submit" value=" Wyślij " /><p>
                                                                      14 15 16 17 18 19 20
                                                                      21 22 23 24 25 26 27
                                                                      28 29 30 31 1 2 3
                                                                      4 5 6 7 8 9 10
                                                                               Dzisiaj
                                                          Data urodzenia: 2014-07-01 -
Inne pola daty/czasu:
                                                           Ulubiony miesiąc w moim życiu: 2014-05 ·
datetime-local
                                                           Czas dzisiejszej pobudki: 07:05 -
                                                            Wvśli
```
 $\langle$  form>

datetime

week

# Pola wyboru (jednokrotnego)

```
<form action="skrypt.php" method="post">
<fieldset>
<legend>Ulubiony kurs na LOPW</legend>
<p><label><input type="radio" name="kurs" checked="checked"
/>Informatyka</label></p>
<p><label><input type="radio" name="kurs" />Robotyka</label></p>
<p><label><input type="radio" name="kurs" />Astronomia</label></p>
\langlefieldset>
<p><input type="submit" value=" Wyślij " /><p>
\langle form>
```
Użycie ramki <fieldset> oraz opisu <legend> jest fakultatywne

Ulubiony kurs na LOPW·

© Informatyka

O Robotyka

O Astronomia

/Vvslii

# Pola wyboru (wielokrotnego)

```
<form action="skrypt.php" method="post">
<fieldset>
<legend>Zaliczone kursy na LOPW</legend>
<p><label><input type="checkbox" name="kurs1" value="info"
checked="checked" />Informatyka</label></p>
<p><label><input type="checkbox" name="kurs2" value="robo"
/>Robotyka</label></p>
<p><label><input type="checkbox" name="kurs3" value="astro"
/>Astronomia</label></p>
\langlefieldset>
<p><input type="submit" value=" Wyślij " /><p>
                                                    Zaliczone kursy na LOPW
\langle form>
                                                    \nabla Informatyka
                                                    □ Robotyka
                                                    \Box Astronomia
```
Wyślii

#### Pole tekstowe z podpowiedziami

```
<form action="skrypt.php" method="post">
<p><label>Ulubiony poeta: </label>
<input type="text" name="poeta" size="30" maxlength="30"
list='poeci' />
<datalist id="poeci">
<option value="Adam Mickiewicz">Adam Mickiewicz</option>
<option value="Henryk Sienkiewicz">Henryk Sienkiewicz</option>
<option value="Bolesław Prus">Bolesław Prus</option>
\langle datalist>
</p>
<p><input type="submit" value=" Wyślij " /><p>
\langle form>
```
Podobny efekt można osiągnąć za pomocą pola <select> i listy z opcjami <option>

#### Duże pole tekstowe

```
<form action="skrypt.php" method="post">
<p><label>Twój komentarza: </label>
<textarea name="komentarz" rows="30" cols="50" required="required"
maxlength="1000" placeholder="Tu wpisz swoją szczerą opinię">
</textarea>
</p>
<p><input type="submit" value=" Wyślij " /><p>
\langle form>
```
Pola required, maxlength i placeholder są opcjnalne. Można ich także próbować z niektórymi innymi elementami formularzy.

#### Twój komentarza:

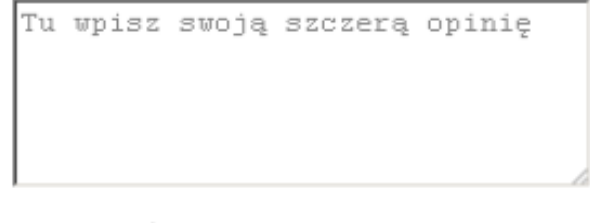

Wyślij

# Inne śmieszne pola

```
<form action="skrypt.php" method="post">
<p><label>Szukaj na stronie: </label>
<input type="search" size="30" maxlength="30" name="szukaj"></p>
<p><label>Jak oceniasz ten kurs: </label><br>
1 \leinput type="range" min="1" max="6" step="1" value="3"
name="ocena" /> 6</p>
<p><label>Twój wiek: </label>
<input type="number" size="3" name="wiek" /></p>
<p><input type="submit" value=" Wyślij " /><p>
\langle form>
Inne elementy formularzy:
```
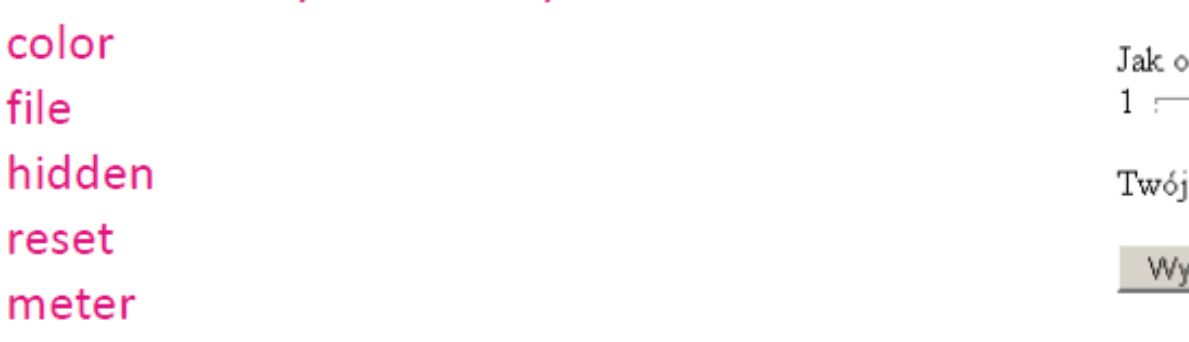

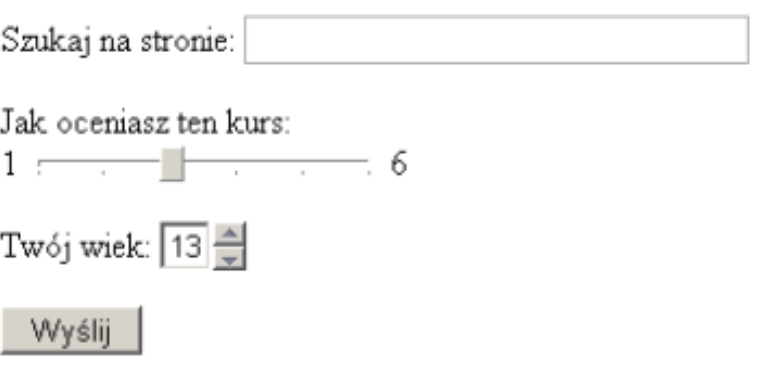

#### **HTML+PHP #4** *Podstawy PHP*

#### **Obsługa formularza HTML**

# **Formularze – analiza zawartości**

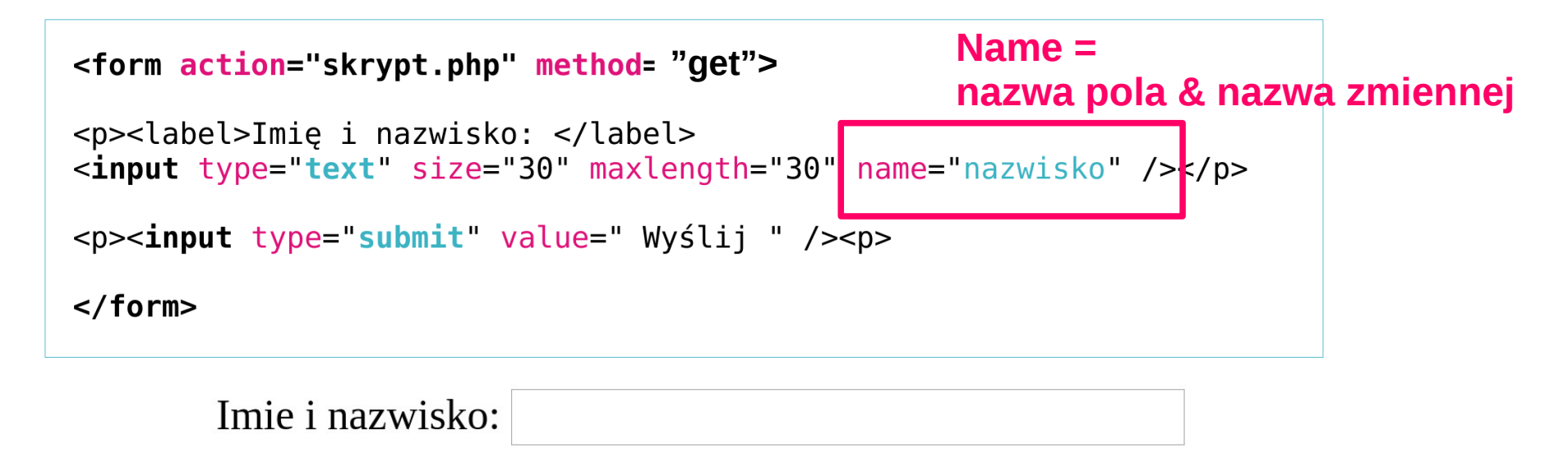

Wyslij

Jako, że skrypt używa metody "get" po wysłaniu tego skryptu otworzy **nam się strona:**

**skrypt.php?nazwisko=wpisana\_wartosc**

**→ Czyli będziemy mogli odzyskać informacje z globalnej tablicy \$\_GET**

# **Formularze – analiza zawartości**

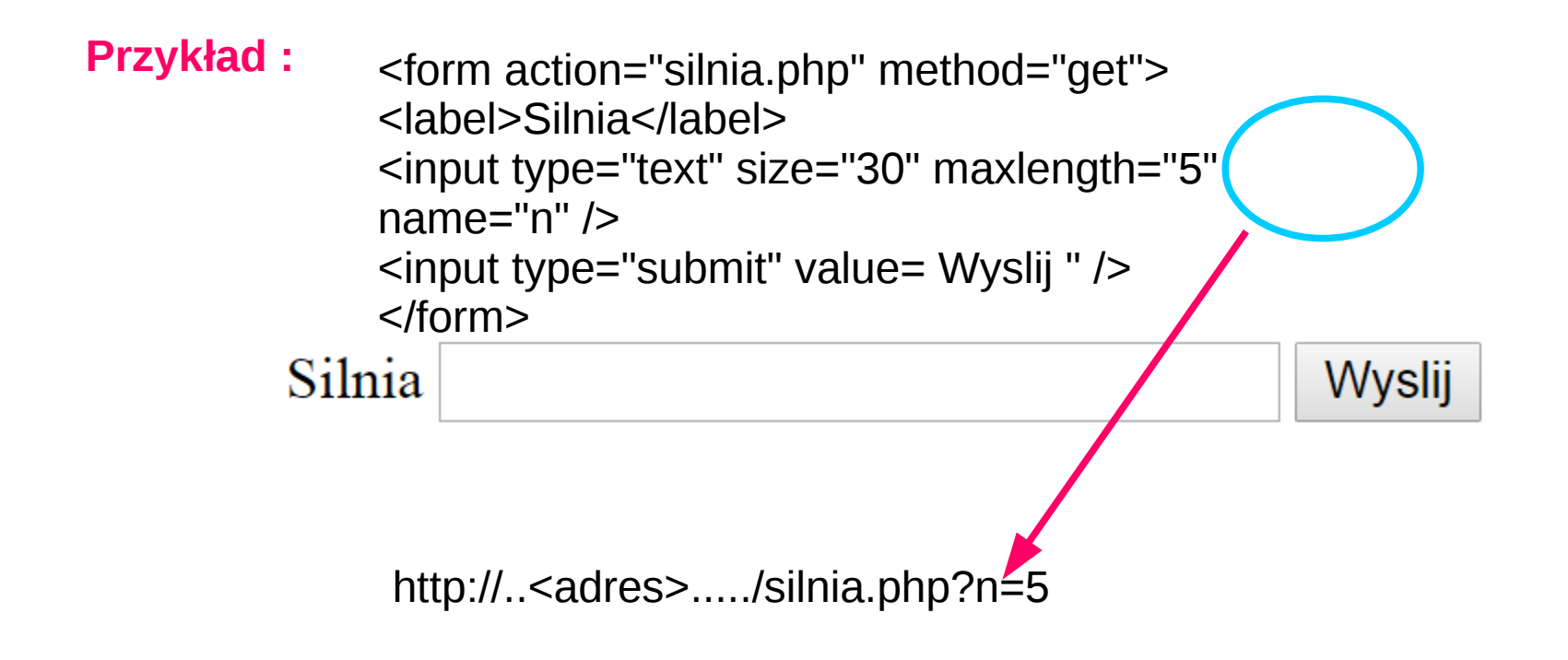

**I w kodzie skryptu możemy napisać :**

 $\$n = $ GET['n'];$ 

**Żeby wyciągnąć wartość zmiennej**

[http://youngprogrammer2015.esy.es/Zajecia3/silnia\\_form.php](http://youngprogrammer2015.esy.es/Zajecia3/silnia_form.php)

### **Formularze – get vs. post**

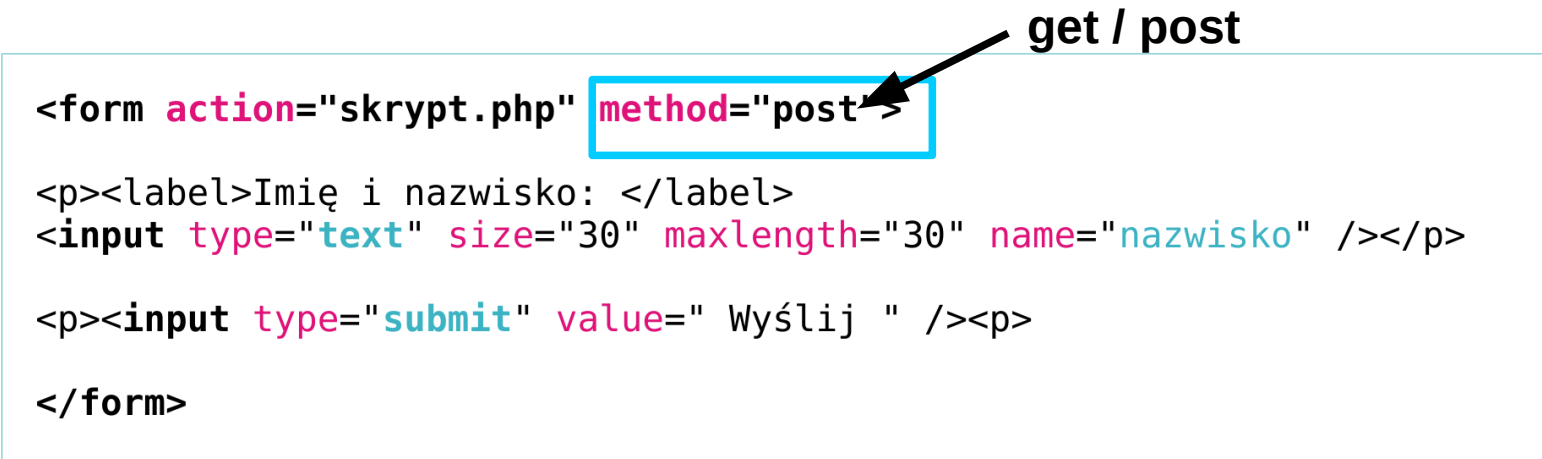

Jeśli użyjemy "post" zamiast "get" nic dodatkowego nie pojawi się w pasku przeglądarki nowej strony.

**Wtedy w kodzie PHP zamiast superglobalnej tablicy \$\_GET mamy tablicę \$\_POST. Wyciąganie wartości zmiennej jest identyczne.** 

 $\mathfrak{sn} = \mathfrak{S}$  POST['nazwisko'];

**Uwaga, możesz również użyć tablicy \$\_REQUEST = przechowuje ona wszystkie dane wysłane do strony PHP za pomocą metody GET lub POST.**

# **Young Programmer: HTML+PHP**

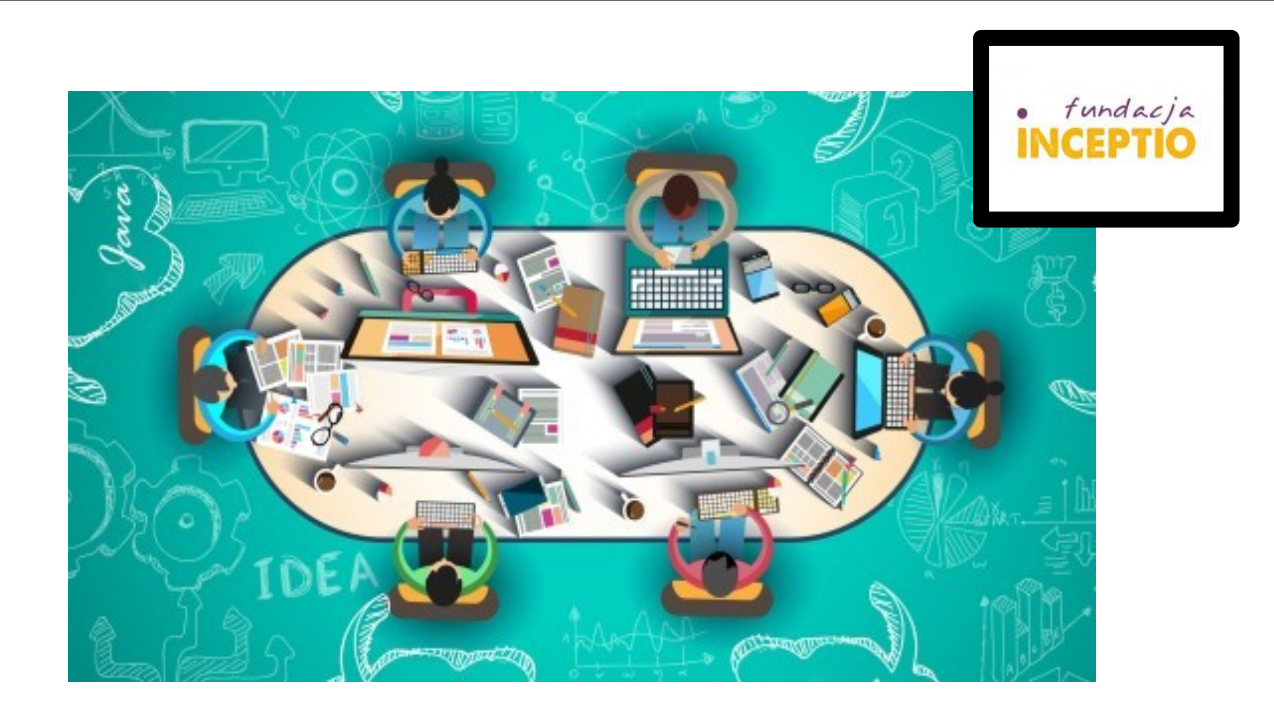

#### *Powodzenia!*

Treść zadania do zrealizowania na pierwszych zajęciach znajduje się na stronie:

<http://www.if.pw.edu.pl/~majanik/wiki/index.php/HTML%2BPHP/Zadanie4>